## JAYPEE UNIVERSITY OF ENGINEERING & TECHNOLOGY, GUNA

Date: 09/05/2024

Dr. Sanjay Mishra

Registrar

of Engl

## **NOTICE REGISTRATION FOR ODD SEMESTER 2024-2025**

- Odd Semester 2024, Academic Session 2024-25 will commence on 22 July 2024.  $1 -$
- Registration for Odd Semester 2024, Academic Session 2024-2025 for B. Tech, M. Tech and PhD courses will be held  $\overline{2}$ . on 22 July 2024. Fee deposition can be done from 15 June 2024.
- $3.$ Students are required to deposit the under mentioned Fees as per their Academic Year, as given below :-

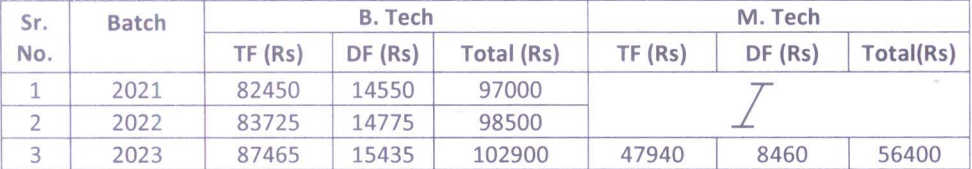

 $4.$ Hostel charges of Rs. 80000/- will be paid by hosteller for Odd Semester commencing from 22 July 2024.

All students must pay fees for the semester by due date. Classes for B. Tech and M. Tech will commence from 23/07/2024.  $5<sup>1</sup>$ Registration details for Odd Sem 2024 for PhD Scholars is being issued separately.

6. You are advised to pay fees on or before 22/07/2024. Late fee will be charged thereafter. The late fee charges are as under :-

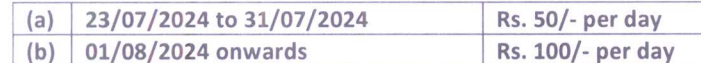

- Fee Submission is only acceptable by DD/Gateway\* / NEFT starting from 15 June 2024. 7.
	- \* As per instructions provided overleaf and on JUET website. Gateway payment site will be open w.e.f. 15 June 2024.
- Fee payment by Cheques and Cash will not be accepted. 8.
- Demand Drafts (DD) made in name of Jaypee University of Engineering and Technology, Guna payable at Guna will only be  $\mathsf{q}$ accepted.

DD must bear Er. Number, Name, Branch and Semester on the back for easy identification.

NEFT - for payment through NEFT, bank details are as under : -

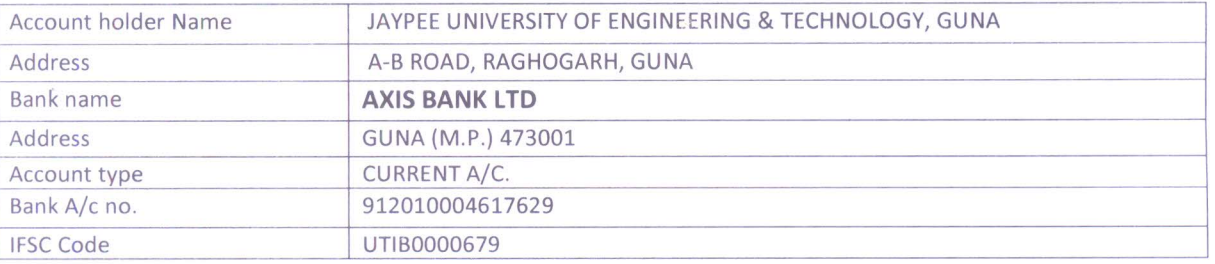

For NEFT immediately send Information after transfer of Amount by E-mail to vc.pandey@juet.ac.in as per details given bellow:-

Fee receipt will be uploaded on the Webkiosk in 1 working day after informing the NEFT details to accounts department via email. In case of day discrepancy students are advised to immediately reach the account office for resolution and complete registration.

- Registration Process The following steps are required for Registration to be considered complete :- $10$ Payment of Fee for the Odd Semester (2024-2025)
	- **Registration of Subjects**

(Students with backlog papers should obtain approval from their departmental coordinator prior to registration)

Notes:

 $11.$ (a) Class attendance will be considered post registration only.

(b) Those students who have not yet submitted their pending documents regarding admission are required to submit the same at the time of registration otherwise their registration will deemed to be incomplete.

(c) Students are advised to get the print out of their registration documents and fee receipt from the webkiosk.

Enclosure

- 1. Process Fee payment for Odd Sem 2024-2024.
- $CC$
- 1. Upload on website / All Notice Boards

## **ONLINE FEE PAYMENT THROUGH WEBKIOSK GATEWAY ODD SEMESTER - 2024-2025 OPEN FROM 15 JUNE 2024**

Action Required To Be Taken by Students: for online payment

Step-1: Log on to your webkiosk.

Step-2: As below

- (a) On the left hand side of menu click on link "Pay Fee On Line".
- (b) Select a Registration Code (e.g. Odd Sem 2024) from the drop window.
- (c) Click on right  $(| \rangle)$  button.
- (d) Student details will automatically appear on the screen.
- (e) After verification of the same the student should press the execute button.
- (f) Student fee details showing the previously paid fee and current dues shall be displayed.
- (g) Press on Pay Now button. Thereafter, the option for mode of payment shall appear i.e. Credit/ Debit card or Net banking. Select the preferred option. Fee Due amount, Transaction cost for on line payment and Total due amount will be shown.
- (h) Pay now will lead to payment gateway.
- (i) On Successful payment, student will be re-directed to the Fee Receipt page which he/she can generate or save.
- (j) In case of transaction failure, a Message will be displayed accordingly.
- (k) If any error occurs during the transaction or otherwise Payment deducted, but Fee receipt not generated, students will be advised to view the On-Line fee paid history provided on the Left hand side Menu (below the Pay Fee On-Line Link). In this students will be advised to contact Accounts or IT support dept for their queries.
- (l) In case of any technical problem, you may write to us with your enrolment No. at vipin.jain@juet.ac.in
- (m) All students are required to visit the website www.juet.ac.in regularly for updates.